# **Other code examples**

### **Contents**

- Overview
- Painter package
- HTML Widget
- Scrollbar / Slider widget
- Progressbar widget
- Datetime package
- Dialog package
- File package
- Menu example
- Debugger example
- Runtime exception
- Caught runtime exception

## **Overview**

This document shows some examples for using methods of different packages, how to use the debugger and how runtime exceptions may happen or may be caught within a try..catch statement.

### **Painter package**

The painter package exposes a component that may be used to draw pixel graphics like the one created with this example.

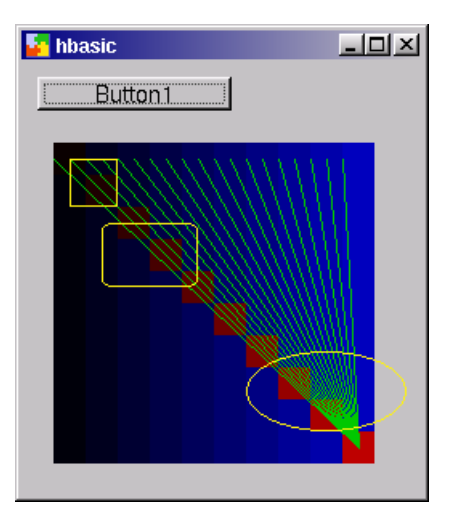

#### Public i As Integer

```
Sub button1_clicked()
```

```
i = 10 While i < 200
 painter1.setColor( 0,0,i )
 painter1.fillrect( i, 10, 20, 200)
      i = i + 20 Wend
   i = 10 While i < 200
 painter1.setColor( i, 0, 0)
 painter1.fillrect( i,i,20,20)
      i = i + 20 Wend
   painter1.setColor( 0,200,0)
   i = 10 While i < 200
       painter1.line( i, 20, 200, 200)
      i = i + 10 Wend
    painter1.setColor( 255, 243,15)
 painter1.drawRect( 20,20,30,30)
 painter1.roundRect( 40,60,60,40)
    painter1.drawEllipse( 130,140,100,50)
```
End Sub

**Example ex\_comp\_painter.bas:** Draw lines and Rectangels in a painter component

## **HTML widget**

This example shows how the HTML widget of the standard controls may be used to display a html file (The start-page of the HBasic docu) in a similar way as in a HTML browser.

```
Sub button1_clicked()
     htmlwgt1.setsource( "/usr/local/hbasic/doc/hbasic_index.html")
End Sub
```
**Example ex\_html\_widget.bas**: Example how to use the HTML widget.

#### **Scrollbar / slider widget**

This example shows how the scrollbar and slider widgets (horizontal and vertical) may be used. This widgets may be initialized with the methods min( int\_value) and max( int\_value ) and the current value may be set with the setValue( int\_value ) method. Furthermore these widgets provide an event "valueChanged" which will be triggered whenever the user changes the value of a scrollbar or slider.

```
Sub button1_clicked()
   hscroll1.min = 0hscroll1.max = 20
   hscroll1.value = 10
    vscroll1.min = 0
    vscroll1.max = 20
    vscroll1.value = 5
End Sub
Sub hscroll1_changed()
   vscroll1 . value = hscroll1.value
End Sub
Sub vscroll1_changed()
   hscroll1 . value = vscroll1.value
End Sub
```
**Example ex\_scrollbar.bas**: Example how to use the scrollbar widget.

These examples change the value of the horizontal widget if the value of the vertical widget will be changed by the user and set the vertical widget if the user changes the horizontal widget. This should show how to connect to *changed* events and set slider values.

```
Sub button1_clicked()
   hslider1.min = 0
    hslider1.max = 20
    hslider1.value = 10
    vslider1.min = 0
    vslider1.max = 20
    vslider1.value = 5
End Sub
Sub hslider1_changed()
    vslider1.value = hslider1.value
    lineedit1.text = str( hslider1.value )
End Sub
Sub vslider1_changed()
 hslider1.value = vslider1.value
 lineedit1.text = str( vslider1.value )
End Sub
```
**Example ex\_slider.bas**: Example how to use the slider widget.

#### **Progressbar widget**

This example shows how the progressbar widget may be used. You may set the number of steps for the progressbar widget with the steps( int\_value) method and the current position with the progress( int\_value ) method.

```
Sub button1_clicked()
    progressbar1.steps = 20
    progressbar1.progress = progressbar1.progress + 1
```

```
 If progressbar1.progress > 20 Then
 progressbar1.progress = 1
 End If
End Sub
```
**Example ex\_progressbar.bas:** Example how to use the progressbar widget.

#### **Datetime package**

The Datetime package includes components with name date and time which may be used to read the current system date or system time. Later this may be extended to replace all functions needed for values of type date and time.

```
Dim d As date
Dim t As time
Sub button1_clicked()
     d = date.currentdate()
 Print "Year = " + str( d.year())
 Print "Month = " + str( d.month())
 Print "Day = " + str( d.day())
     t = time.currenttime()
    Print "Hour = " + str(t.hour()) Print "Minute = " + str( t.minute())
 Print "Second = " + str( t . second())
End Sub
```
**Example ex\_comp\_datetime.bas**: Access methods in datetime package

## **Standard dialog package**

The dialog package includes components to show QT standard dialogs. Currently it can show dialogs of the following type:

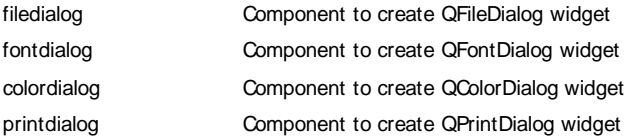

Dim f As filedialog

```
Sub button1 clicked()
    f.show()
End Sub
```
**Example ex\_comp\_dialog.bas**: Show filedialog component

#### **File package**

The file package will include all components that may be used to read or write UNIX files. This includes the following components:

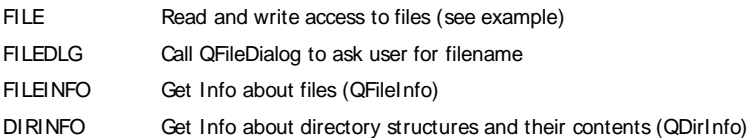

The following example opens a file in write-mode and writes the numbers from 1 to 20 to it.

```
Public f As file
Public i As Integer
Sub button1_clicked()
    f.open( "test.dat", "w" )
   i = 1 While i < 20 Do
      f.write 1 30 20<br>f.write( "Value = "+str(i))i = i + 1 Wend
    f.close()
End Sub
```
#### **Menu example**

The menu example shows how a subroutine may be connected to a menu or toolbar action. Have a look at the description how to set up a menubar or toolbar with the HBasic menueditor to create a new menubar or toolbar.

```
Sub button1_clicked()
 Print "Button clicked"
End Sub
Sub action act load()
    Print "Load selected"
End Sub
Sub action_act_save()
    Print "Save selected"
End Sub
```
**Example ex\_menu.bas**: Start subroutine if user clicks menu entry or toolbar button

### **Debugging**

This example defines some variables (global formlocal and sublocal) that can be shows in the debugging window.

```
Project Project1
Source Form1
Public glob1 As Integer
Public glob2 As Integer
Public glob3 As Integer
Dim fl1 As Integer
Dim fl2 As Integer
Dim fl3 As Integer
Sub func3()
    Dim sl1 As Integer
    Dim sl2 As Integer
    Dim sl3 As Integer
    glob1 = 111
 glob2 = 222
 glob3 = 333
   f11 = 444f12 = 555 fl3 = 666
   s11 = 777sl2 = 888 sl3 = 999
    Print "Program started"
End Sub
Sub func2()
    func3()
End Sub
Sub func1()
    func2()
End Sub
Sub button1_clicked()
   func1()
End Sub
```
**Example ex\_debug.bas**: Example that may be used to test debugging features.

Debugging window showing variable values after program has been aborted with a breakpoint. You can see the values of formlocal (M=modul) variables, G global variables and S = SUBLOCAL variables and the callstack in the bottom window.

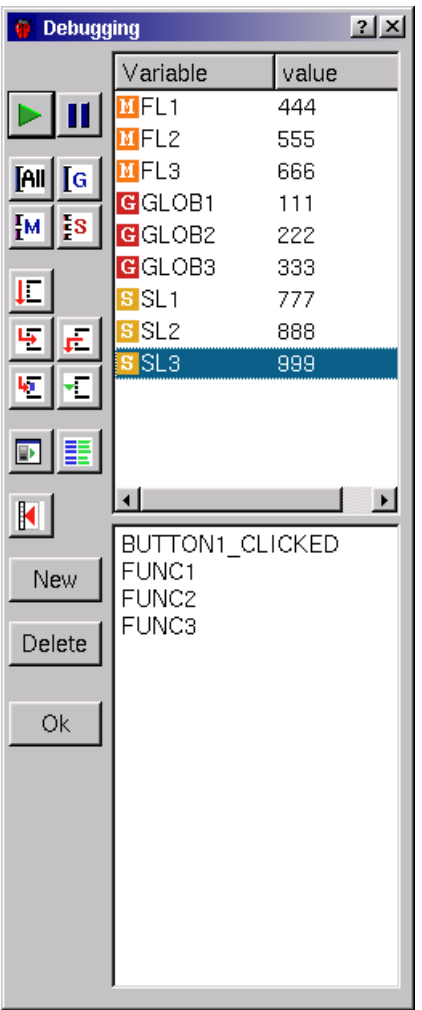

## **Error handling**

Example that shows a parser error message because of illegal syntax in the code.

```
Sub button1_clicked()
    For While
End Sub
```
When you start the compiler for this example you can see how HBasic shows error messages at compile time.

## **Runtime exceptions**

The next example forces a runtime error because of an overflow in an integer variable.

```
Project Project1
Source Form1
Public small As Integer
Sub button1_clicked()
 small = 112233
End Sub
```
**Example ex\_exception.bas**: Program that throws runtime exception

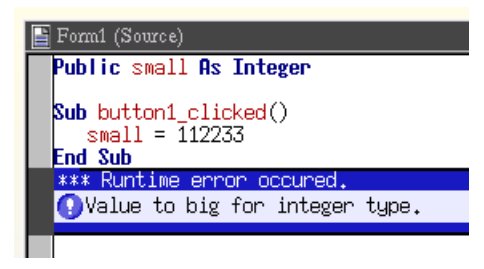

## **Caught runtime exception**

If you don't want your program to stop with an emergency exit any time a runtime error occures you can use a "try .. catch .. end try" structure to catch the runtime error.

```
Public small As Short
Sub button1_clicked()
    Try
       .<br>small = 112233
 Catch( IntegerOverflow )
 Print "Exception triggered"
    End Try
End Sub
```
**Example ex\_caught\_exception.bas**: Catch runtime exception

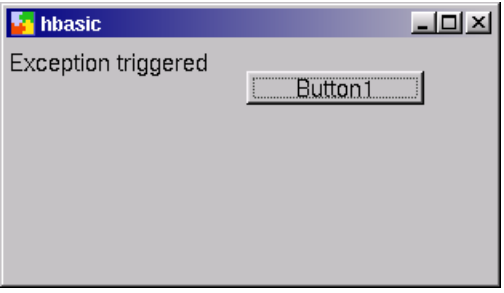

There is no need for the "Try ... Catch" structure to be in the same subroutine where the runtime error occures. If there is no runtime handler in the current subroutine HBasic continues to search for a "Try...Catch" structure in the calling subroutine.

Example to show fallback to calling subroutine for runtime error handling.

```
Dim i As Short
```

```
Sub button1_clicked()
   i = 1111 Try
      test2()
    Catch( IntegerOverflov )
      Print "Overflow error ..."
    End Try
End Sub
' Second subroutine where runtime error occurs.
Sub test2()
   i = i * 2222End Sub
```